### การใช้งานโปรแกรม Xicrosoft Teams เบื้องต้น สำหรับอาจารย์ผู้สอน

1. เข้าสู้เว็บไซต์ [www.office.com](http://www.office.com/) และลงชื่อเข้าใช้โดยใช้**User Name และ Password** ที่ทางงานระบบคอมฯ จัดส่งให้

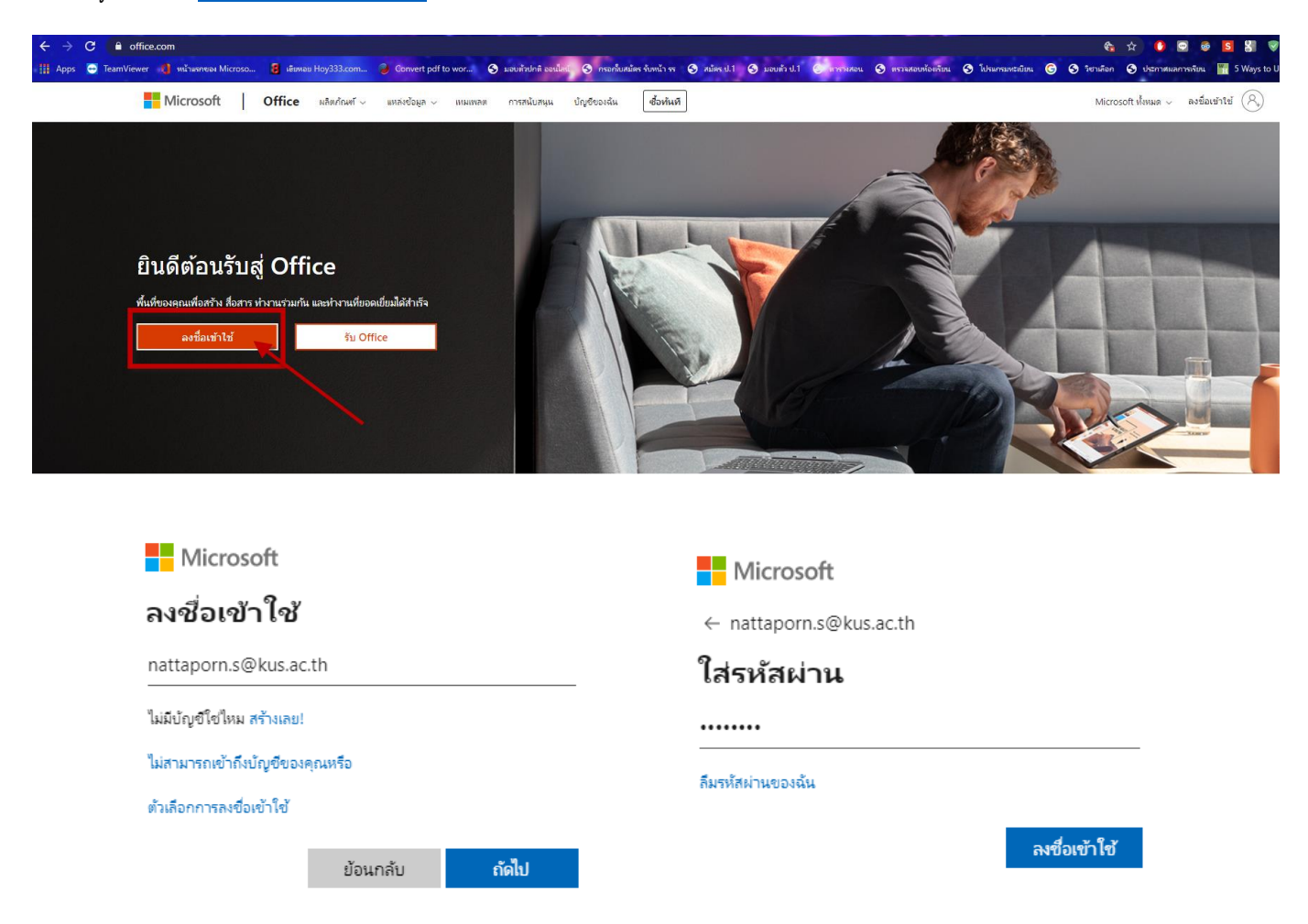

### เมื่อเข้าสู่ระบบครั้งแรก ระบบจะบังคับให้เปลี่ยนรหัสผ่านเพื่อความปลอดภัย

**และรหสัผา่ นใหมจ่ ะต้องมีตวัอกัษรภาษาองักฤษพิมพใ์หญ่ พิมพเ์ลก็ ตัวเลข และอกัขระพิเศษ**

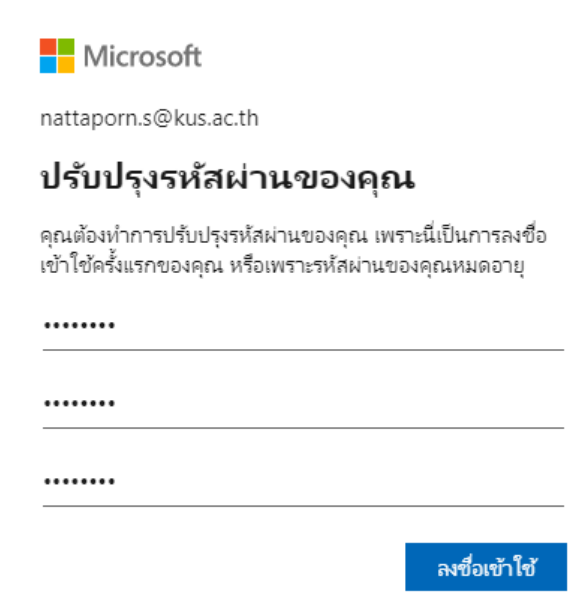

2.การใช้งานโปรแกรม Microsoft Teams จะสามารถใช้งานได้ 2 รูปแบบ คือ<mark>ผ่านเว็บไซต์</mark>และการลงโปรแกรม บนเครื่องคอมพิวเตอร์

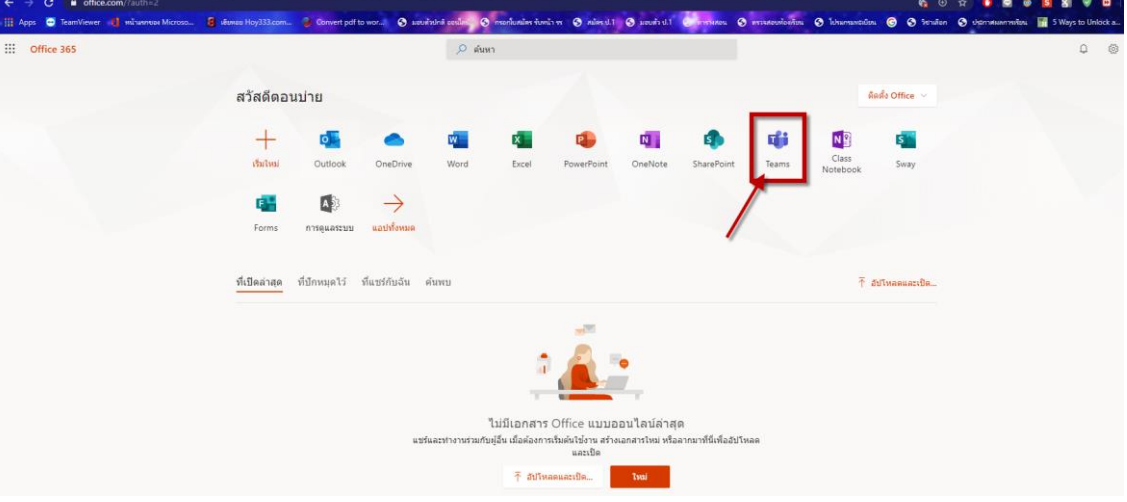

การใช้งานผ่านเว็บไซต์

#### การใช้งานผ่านโปรแกรม

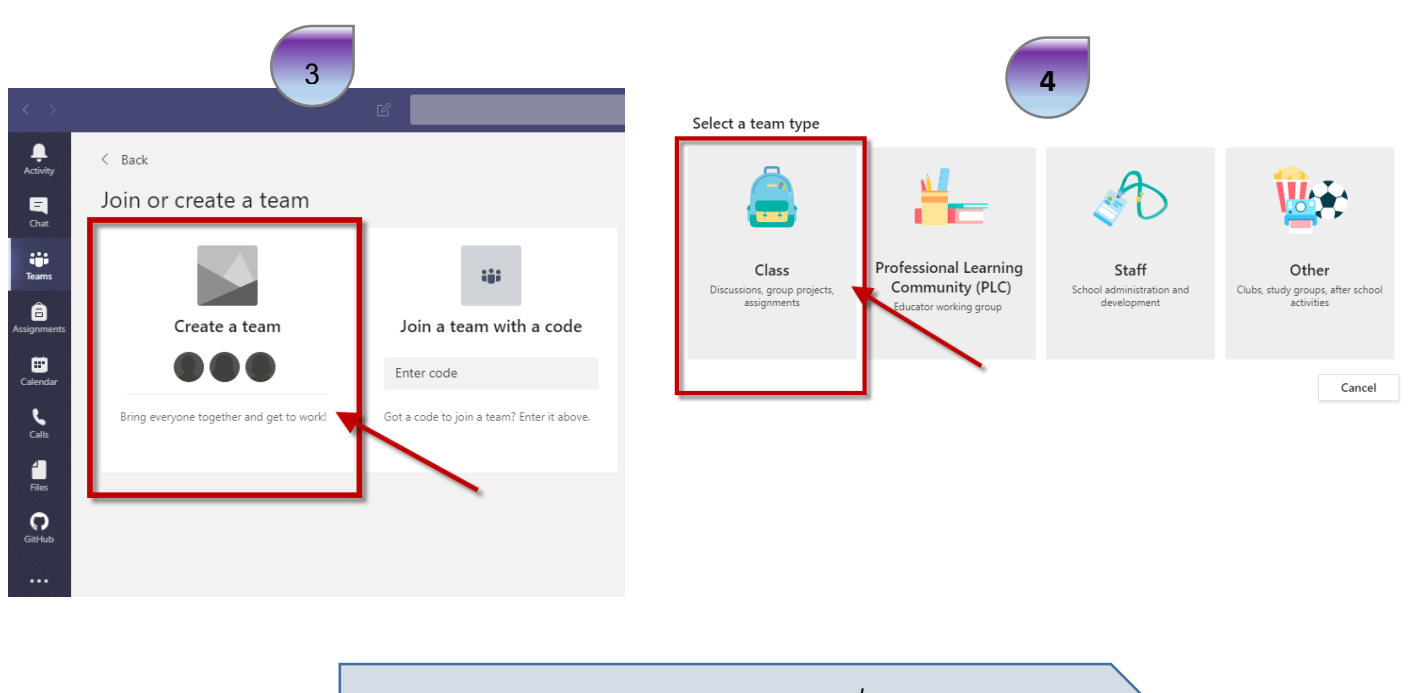

*เลือกเมนูCreate a teams >>> Class เพื ่อสร้างห้อง*

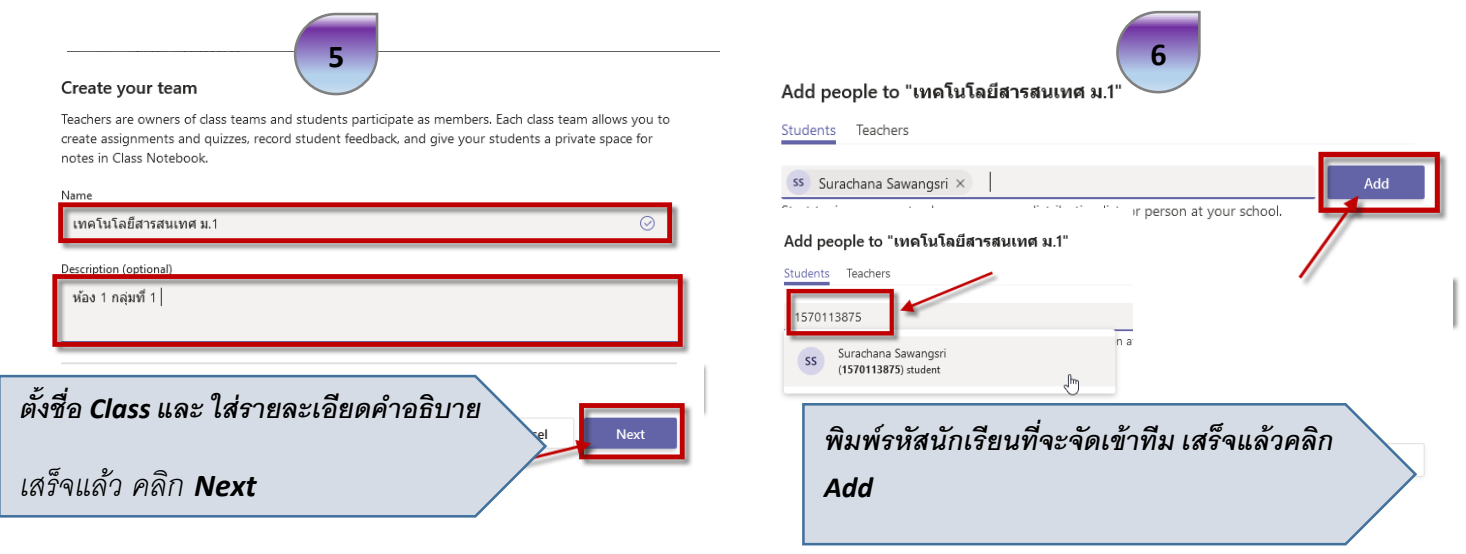

# อธิบายเมนูที่ใช้งาน

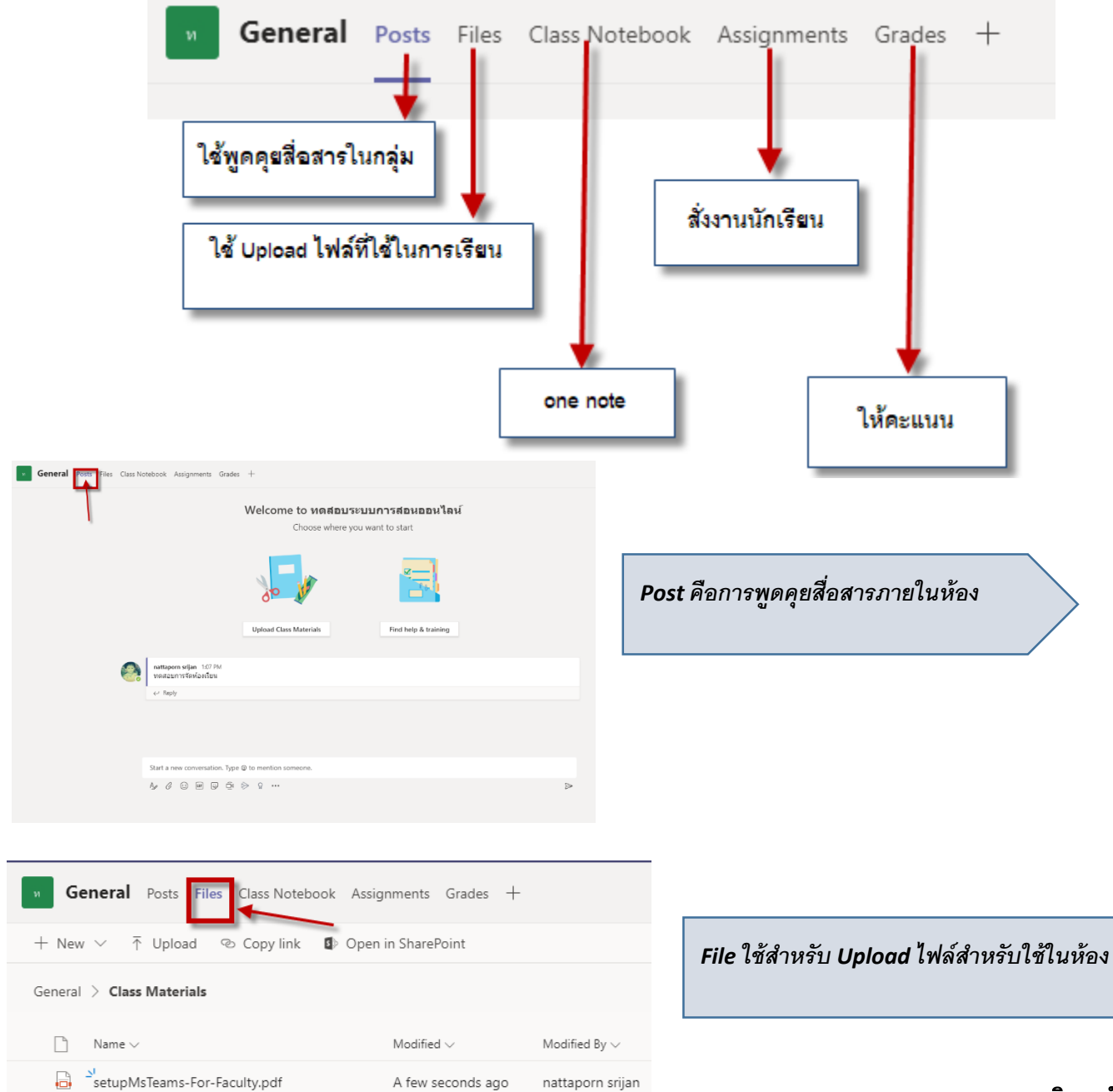

งานระบบคอมพิวเตอร์และเครือข่าย

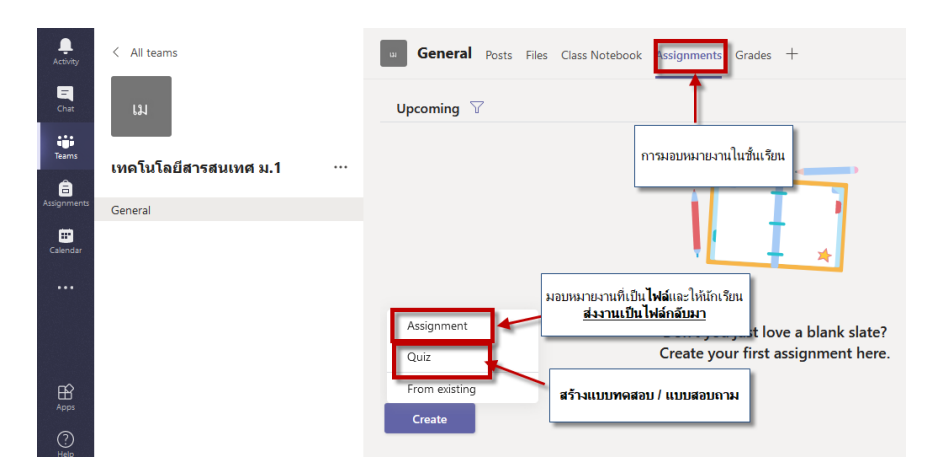

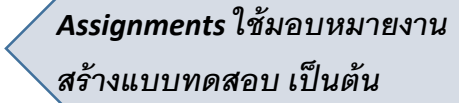

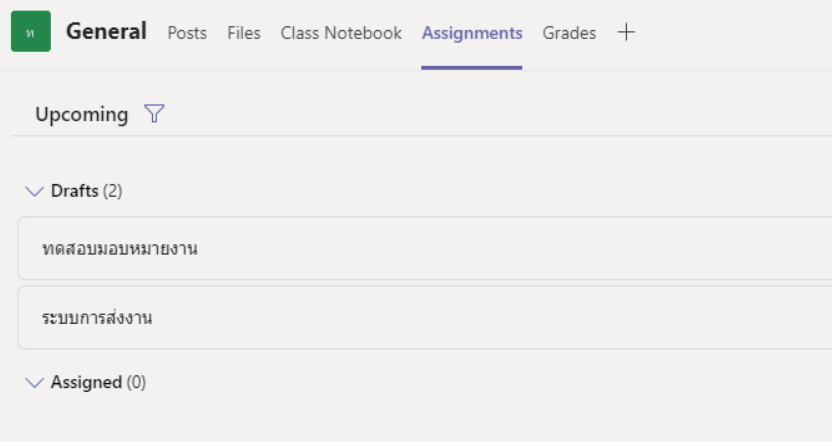

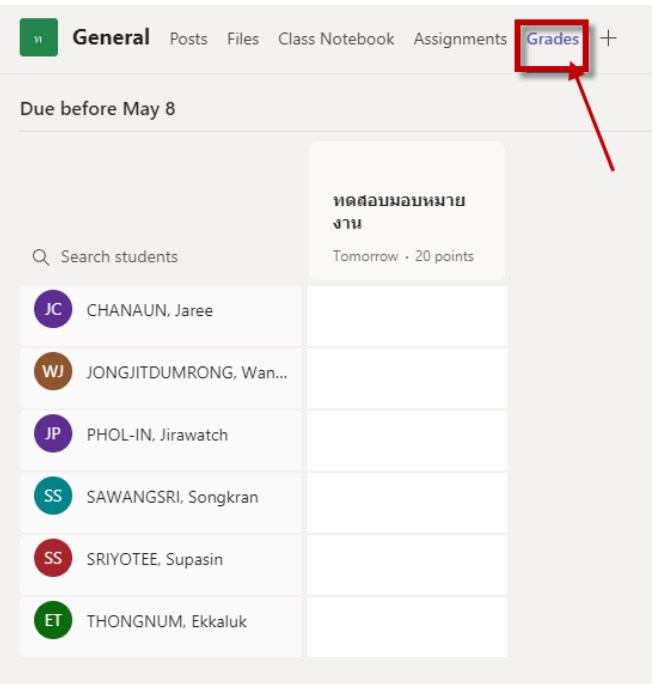

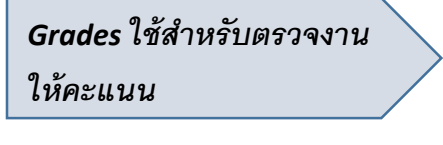

# เมนูที่ต้องใช้งานบ่อย ๆ

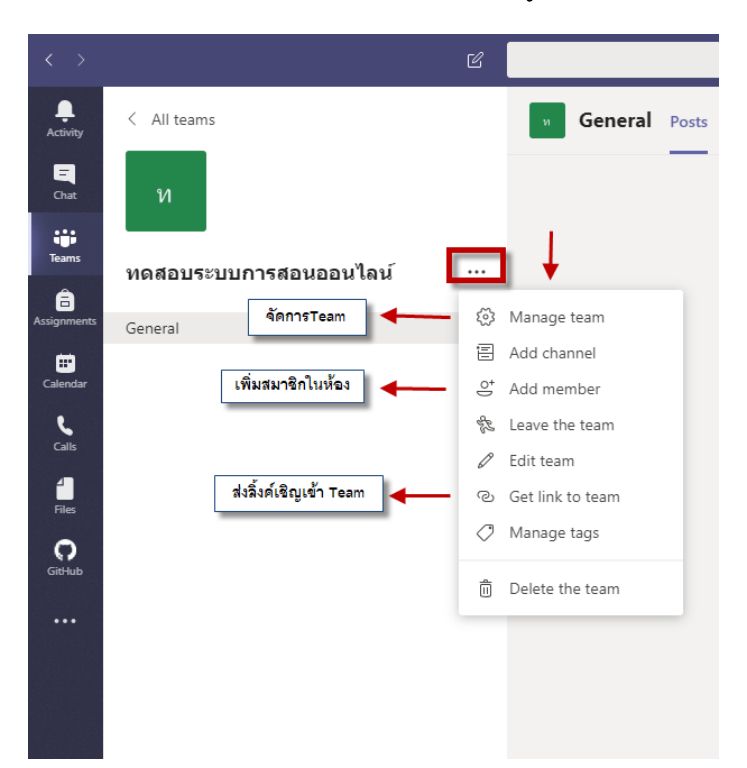

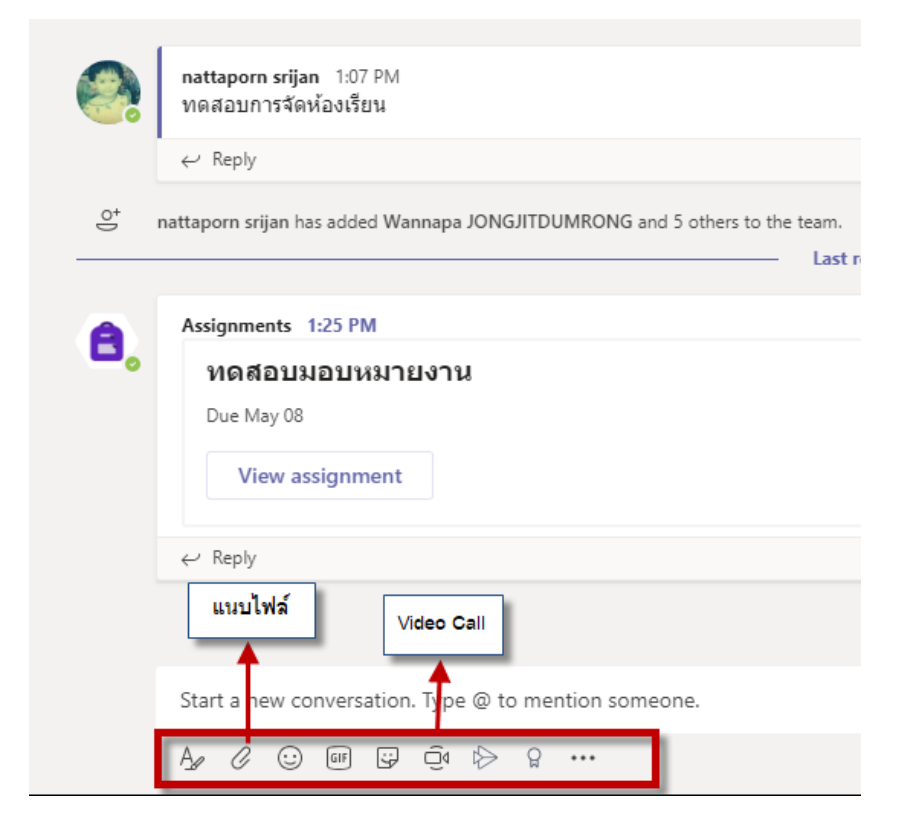